Once at the URL, click on "Start Recording"

There is no need to purchase the "Pro Account" unless you absolutely want to. The free recorder has almost all the same tools as TechSmith Relay

## Screencast-o-<br>matic

Go to the URL www.screencast-<br>o-matic.com matic Set Up

**Click Start** Recording for Free **2** Click Start<br>Recording for Free

USE LAUNCN<br>Peconden" Douvr recoraer , powntoud<br>& install the Record Use "Launch Recorder " , Download 3. & install the Recorder

Follow the installation wizard to install the recorder. Note: If you are on a district computer you may need to put in a ITS help ticket to complete the installation

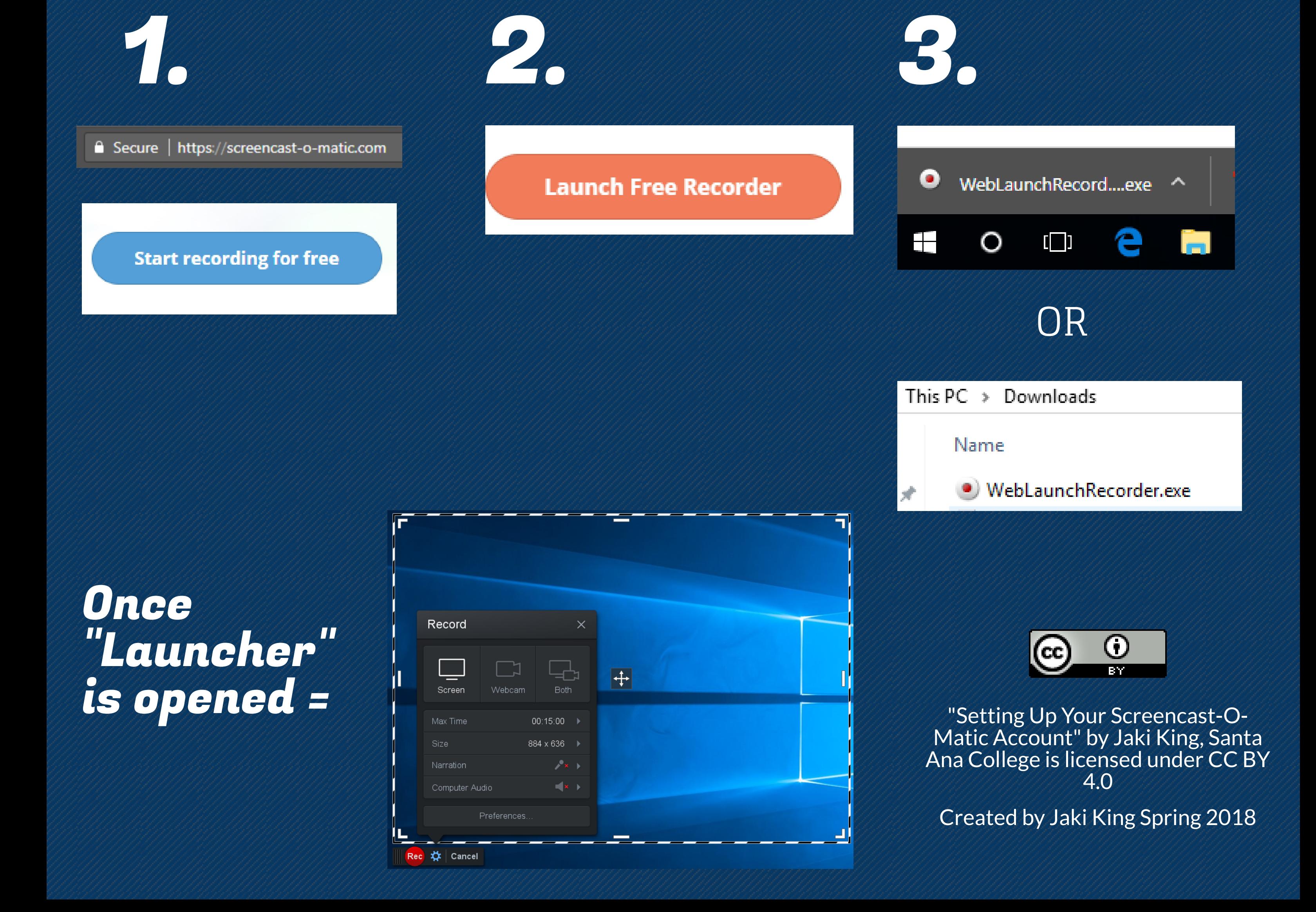

## Visual Directions